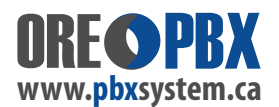

## **CONNECTING OR RE-PAIRING YOUR HEADSET WITH DESK PHONE**

Turn ON your Bluetooth headset and desk phone.

Once turned on - press the BLUETOOTH connect button on your headset, to start a pairing signal.

On your desk phone, press the MIDDLE ROUND DIAL BUTTON (inside the arrow keys on most models).

Then scroll to the SYSTEM (ICON) and BLUETOOTH...

In the Bluetooth sub-menu - make sure POWER is enabled or Bluetooth is ON (labeling depends on phone model used).

Go to the SCAN - once your cordless headset is FOUND - you can then scroll down and select it to pair it.

 (Usually you won't need a password/key code - but if required and not show on the screen, consult the cordless headset manual for details).

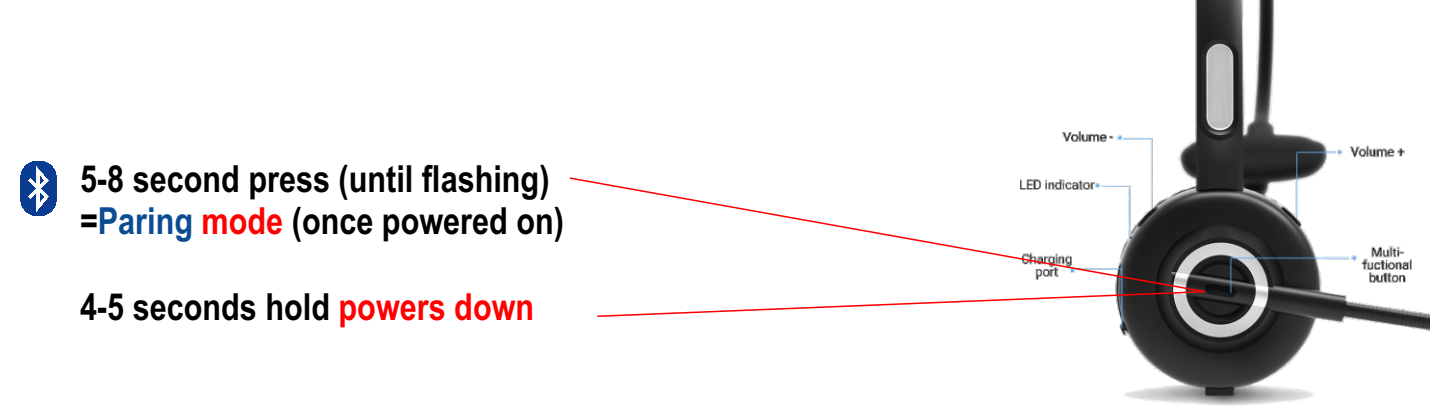

## **IMPORTANT USER WORKING CONSIDERATIONS**

**Bluetooth can be temperamental** - especially when device signals are too close together and can interfere.

Some other devices running Bluetooth can interfere or completely disconnect your Bluetooth headset from your phone. Review your surrounding devices and make sure the phone & cordless Bluetooth headset are not placed TOO CLOSE to other devices. If you regularly get a dropped connection, review each device below to make changes to your surrounding environment to resolve the issue:

**Pc's / Laptops with Bluetooth enabled** - they can interfere in many case. Turn OFF Bluetooth on the PC or Laptop if placed near to your office desk phone. (We highly recommend completely disabling Bluetooth on the PC / Laptop right near the desk phone - as we've found MOST PC / Laptop users do not use the Bluetooth on most computers.)

Mobile Phones - Bluetooth enabled Mobile and Cell Phones (including iPads/tablets) - Bluetooth signal can interfere with the desk phone Bluetooth. Move any mobile phone / device away from your desk phone and do not place near the desk phone during regular working conditions.